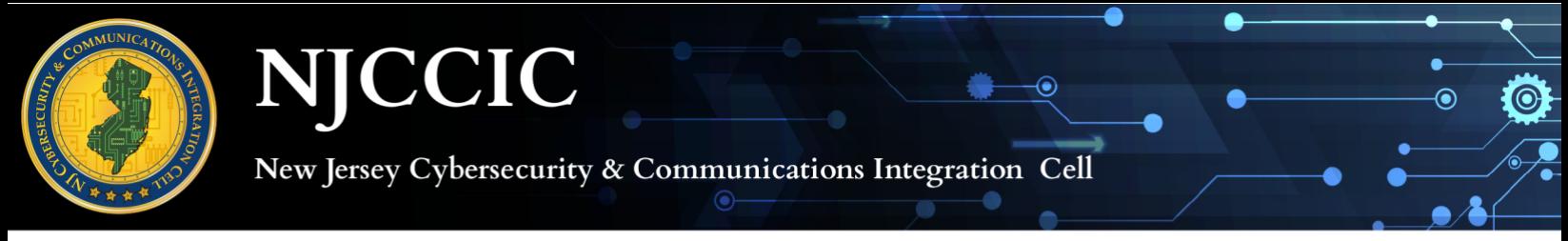

*The below authentication instructions are for the NJCCIC Member Portal. NJCCIC Member Portal Access: https://members.cyber.nj.gov*

**1. Download your choice of an authentication app on your IOS or Android device. Some authentication apps include Symantec VIP Access, Authy, LastPass Authenticator, Microsoft Authenticator, and Google Authenticator.**

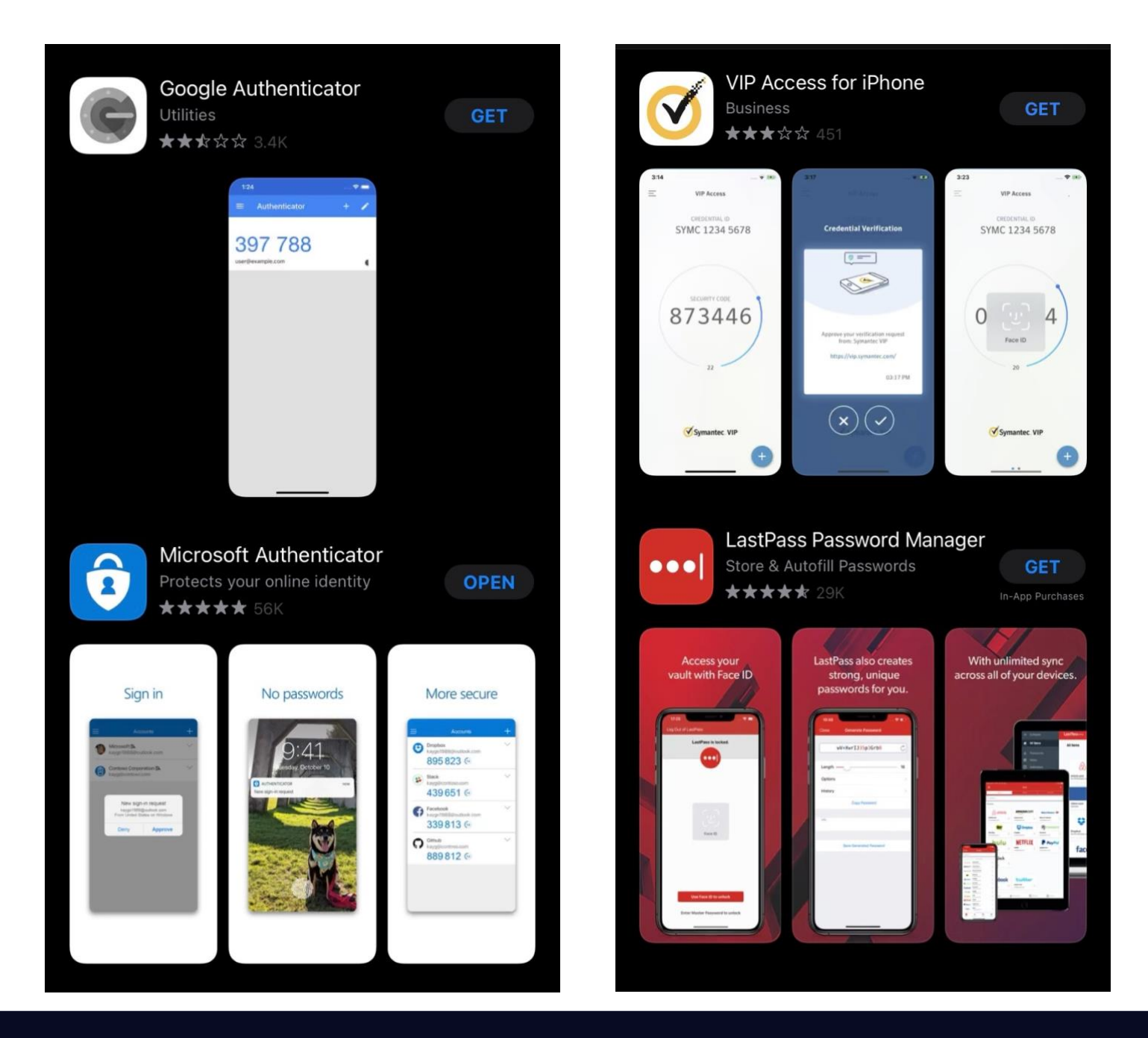

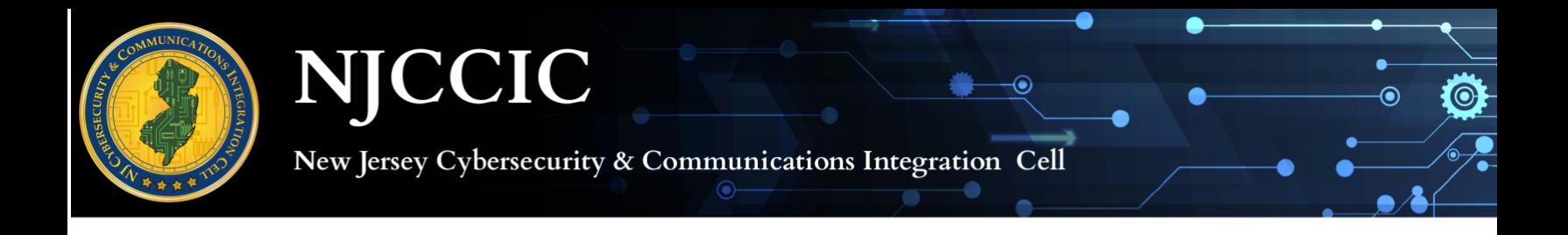

**2. Select "Choose Another Verification Method" located on the bottom of the screen, to use your choice of authentication method (please see image below).**

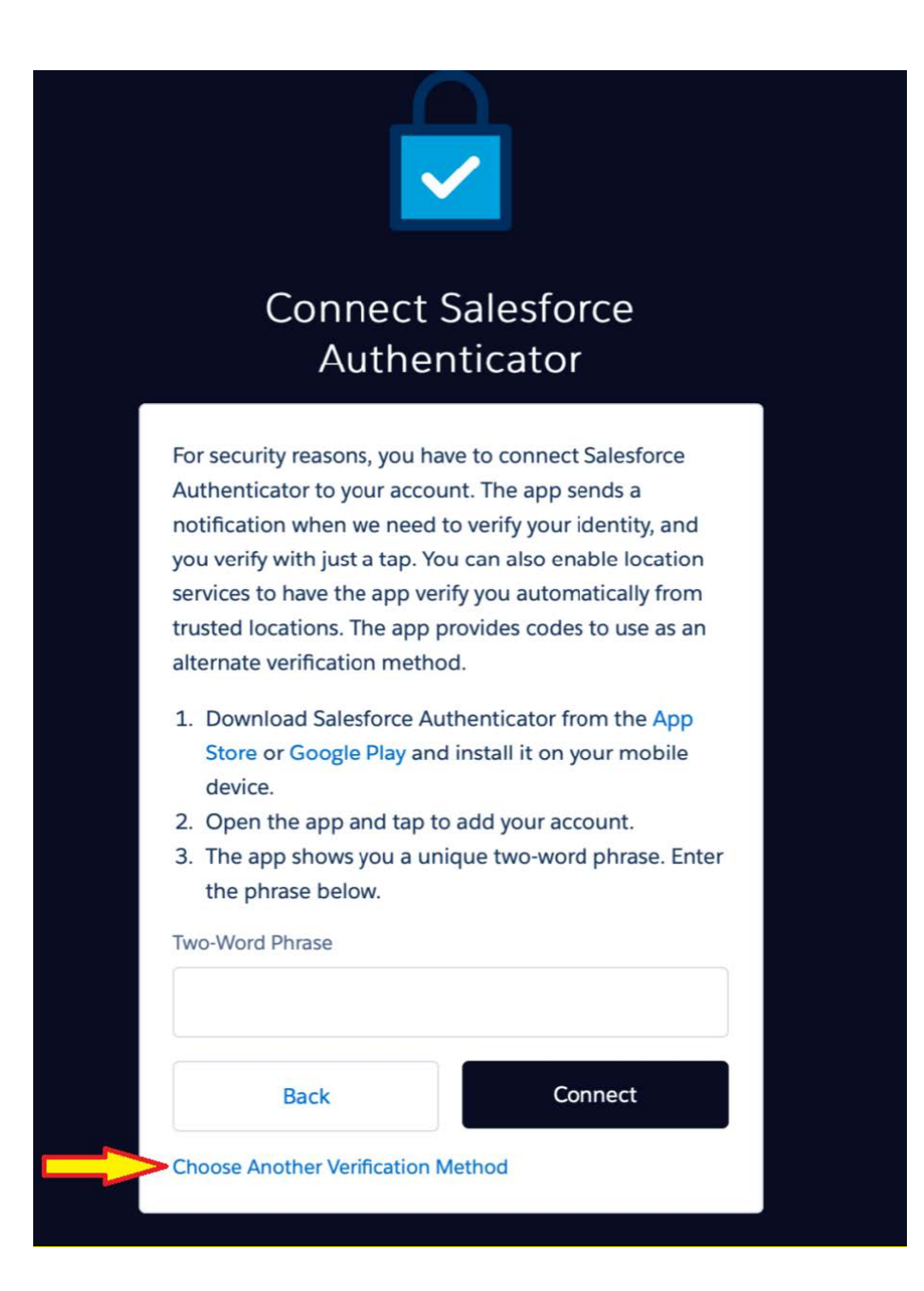

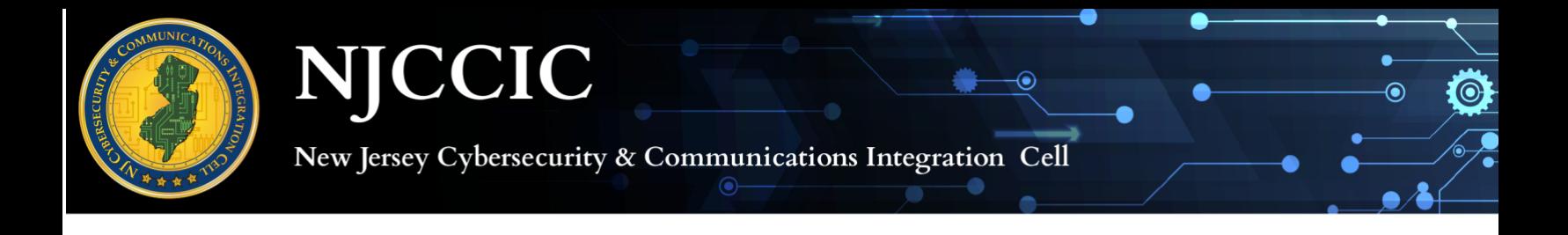

**3. Select "Use verification codes from an authenticator app" (see image below).**

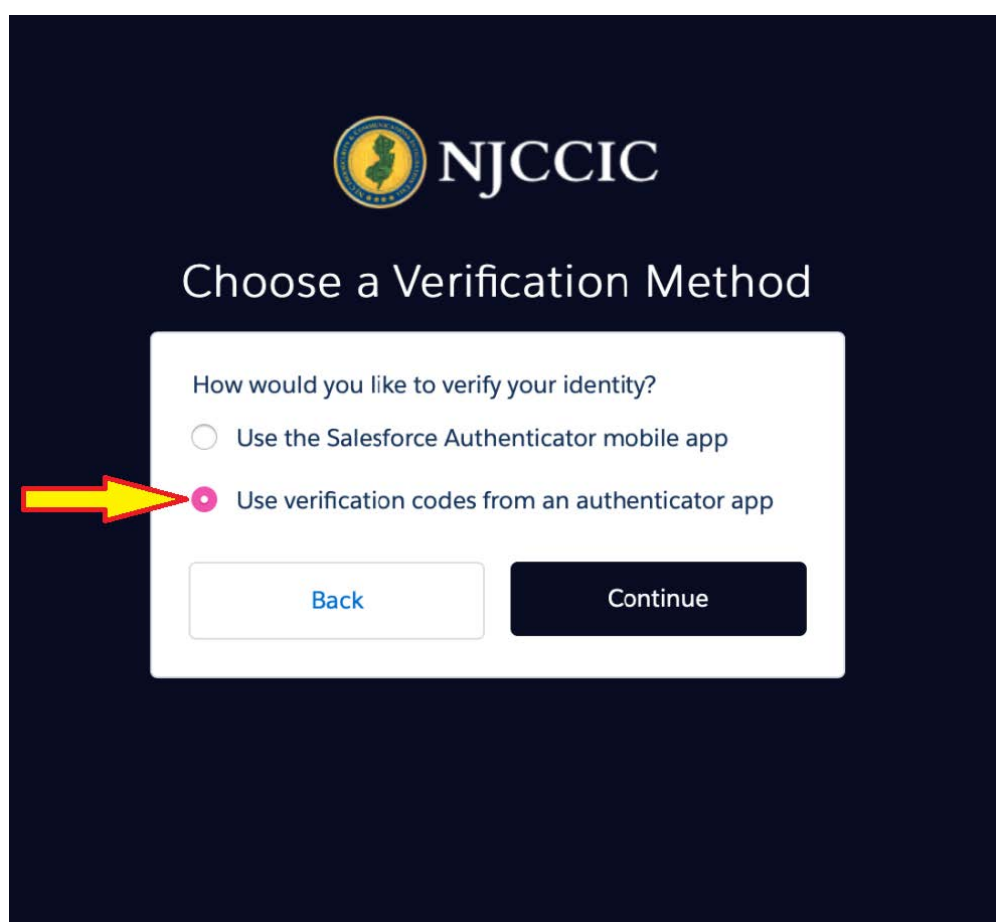

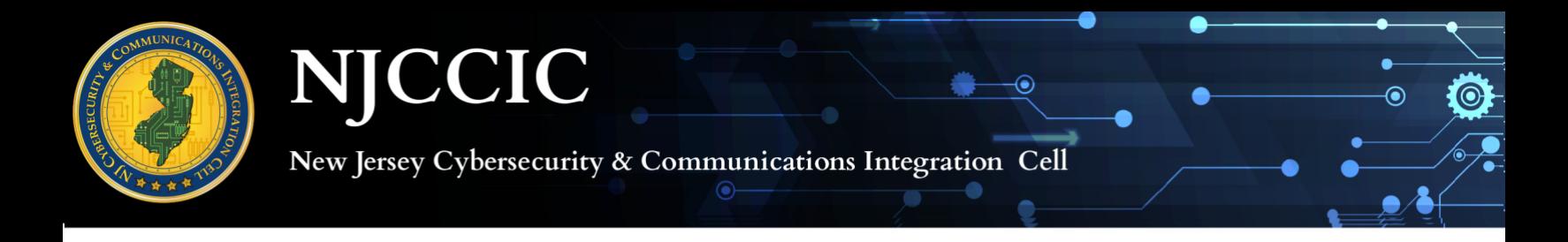

**4. Scan QR code from your selected authenticator app and enter Verification Code given from the authenticator app (see image below).**

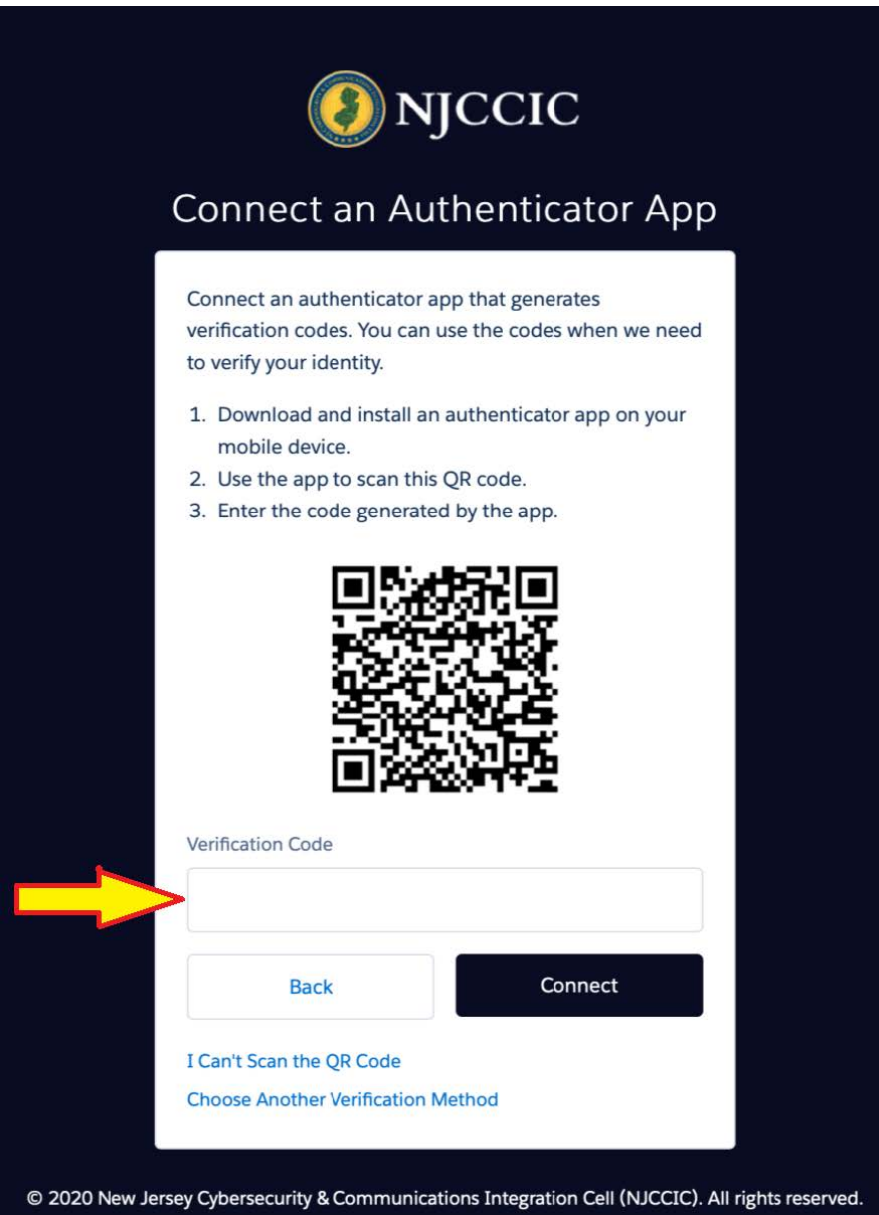

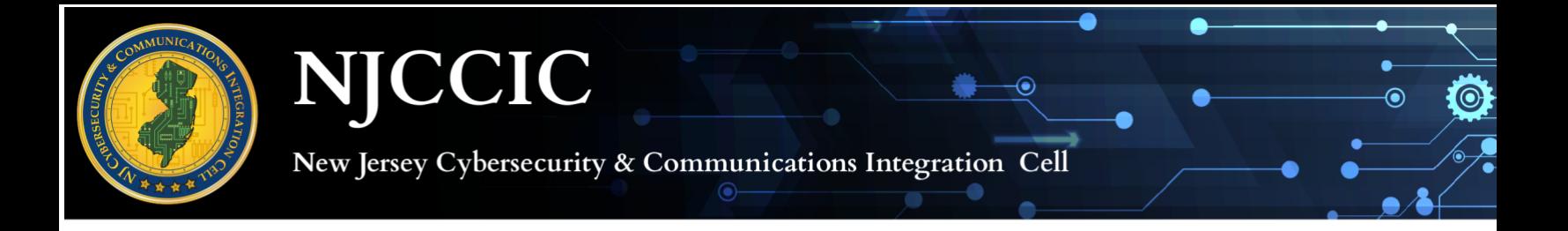

**5. Enter a secure password and get started!**

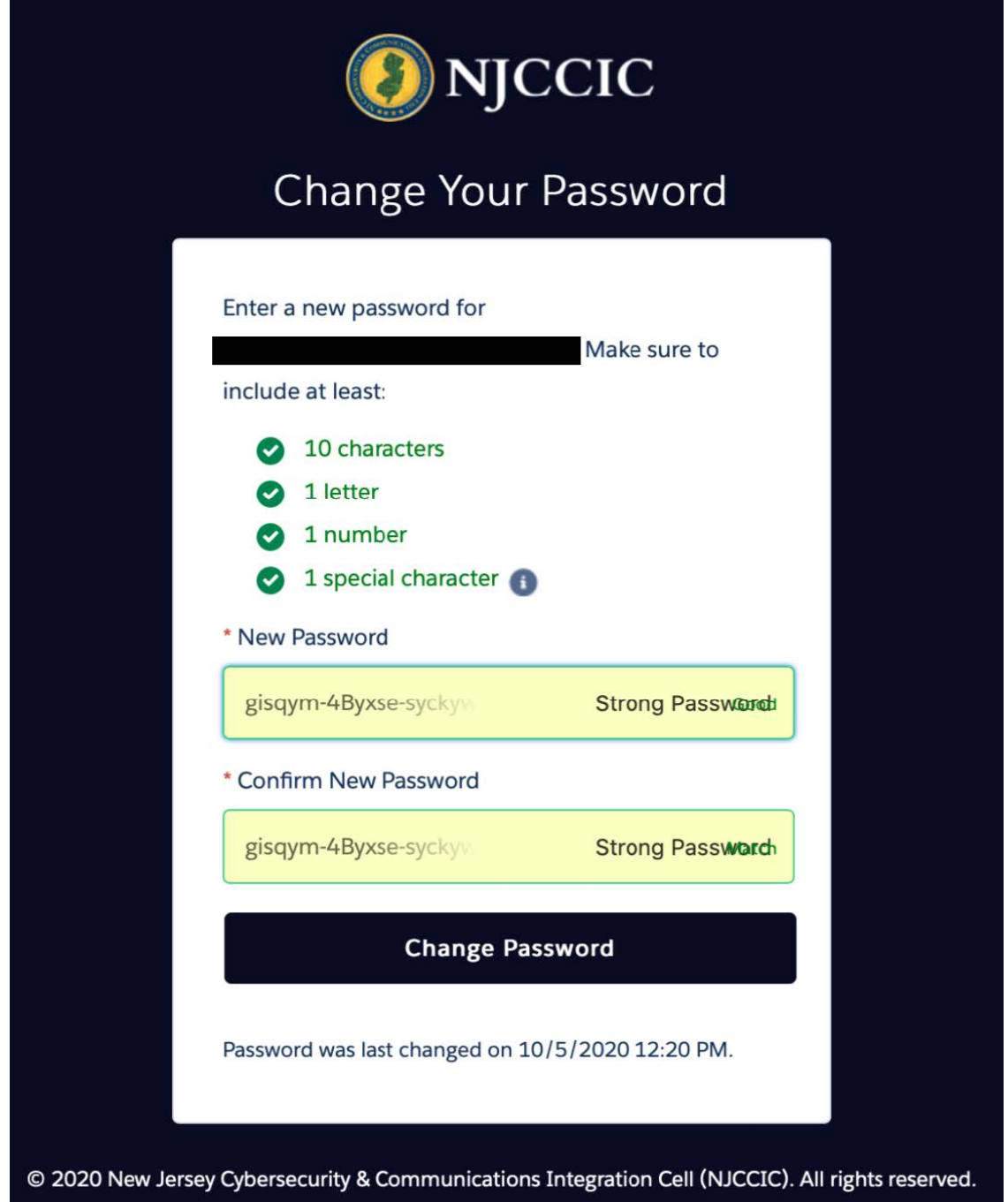